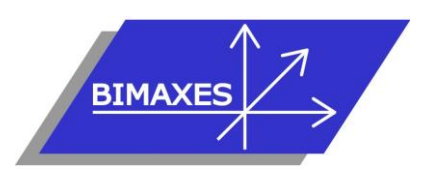

#### **MAQUETTE NUMERIQUE DU BATIMENT & DE L'INFRASTRUCTURE INGENIERIE & FORMATIONS BIM**

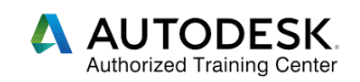

# **Formation :** Revit électricité

**Durée :** 5 jours (35h) **Lieu :** En nos locaux, intra-entreprise ou à distance

**Niveau :** Initiation

**Objectif :** A l'issue de la formation, le stagiaire est capable de créer un projet électricité sous Revit : Savoir modéliser un bâtiment avec les murs, les ouvrants, les sols, savoir créer et paramétrer des systèmes électriques (luminaires, prises), savoir

effectuer des calculs d'éclairage, savoir placer des goulottes et des chemins de câble, maîtriser les nomenclatures, être capable de mettre en page et faire une impression

**Public visé :** Tout public travaillant dans le domaine du bâtiment

**Modalités :** 2 personnes minimum – 5 maximum

**Pré-requis :** Connaissances de l'environnement Windows

**Evaluation :** Test de positionnement (QCM) Test d'évaluation des acquis. Possibilité de passer l'examen Autodesk Revit Architecture (ACU : Autodesk Certified User)

**Validation :** Attestation individuelle de formation ou certificat ACU en cas d'examen commandé, passé et réussi

Formation dispensée par un expert « métier », certifié ACP Autodesk Certified Professionnal **Pédagogie :** La formation repose sur la création d'un bâtiment complet (fil rouge) équipé en électricité, dans les conditions proches de la réalité. Gestion innovante des apprentissages grâce à notre plateforme e-learning Moodle (supports de cours, wiki collaboratif, forum…)

*Vous êtes en situation de handicap ? Contacter la référente handicap Mme Savary au 06 15 57 55 42*

# **Jour 1**

# **Introduction**

- Présentation de Revit
- Interface de Revit
- Les menus de Revit

# **Présentation des concepts**

- Eléments paramétriques
- Comportement des éléments dans un logiciel de modélisation paramétrique
- Les trois types d'éléments utilisés
- Les familles
- Les niveaux de détail (LOD)
- Similitudes entre blocs AutoCAD et Types de familles Revit

# **Présentation de l'interface**

- Interface utilisateur
- Projet
- Barre de contrôle de vue
- Rubans et raccourcis clavier
- Fenêtre des Propriétés
- Fenêtre d'arborescence du projet
- Fenêtres de l'interface utilisateur
- Unités du projet

# **Les commandes de sélection**

- Sélection par pointé
- Sélection par Capture
- Sélection par fenêtre
- Filtrer une sélection multiple
- Enregistrer une sélection multiple
- Sélection des objets contigus
- Sélection avec clic droit et choix contextuel
- Masquer/Isoler temporairement
- Afficher les éléments cachés

### **Les commandes d'édition**

- Aligner / déplacer / décaler / copier
- Symétrie selon un axe existant
- Symétrie en dessinant un axe
- Rotation / raccord
- Scinder simple / scinder avec espace
- Ajuster / prolonger unique ou multiple
- **Echelle**
- Réseau rectangulaire / polaire
- Raccourcis clavier

# **Altitude relative et NGF**

### **Les plages de vues**

- Coupe type
- Styles de lignes et plages de vues
- Règles supplémentaires de plages de vues
- Comparaison vue en plancher haut et vue en plancher bas

417, route de la Farlède RN97 Les Pléiades – 83130 La Garde – Tel : 09 72 50 62 74 – [contact@bimaxes.com](mailto:contact@bimaxes.com) - web : [www.bimaxes.com](http://www.bimaxes.com/) SAS BIMAXES - Capital : 11 400 € - SIRET : 81109496000036 - Code APE : 7112B - TVA: FR25 811094960 Déclaration d'activité enregistrée sous le numéro 93.83.04967.83 auprès du préfet de région de PACA

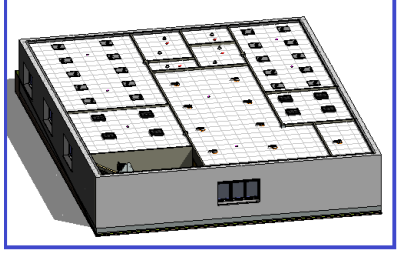

#### **Visualisation en 3D**

- Coupe
- Vue d'un niveau en 3D
- Point de vue caméra
- Créer une visite virtuelle
- Exporter la visite en vidéo
- **Phase initiale du projet**
	- Création des vues
	- Affichage et organisation des vues
	- Navigation dans le gestionnaire de projet
	- Organisation des bibliothèques
	- Création et utilisation du gabarit de projet

### **Jour 2**

#### **Modéliser un bâtiment complet**

- Commencer à partir d'un gabarit
- Arborescence de projet
- Point de topographie (0,0,0 du projet)
- Orientation du projet
- Placement d'un fond de plan cadastral
- Mise à l'échelle du fond de plan
- Surface topographique 3D
- Terre-plein
- Chargement d'une esquisse en fond de plan
- Changement des couleurs du fichier chargé
- Utiliser le ruban ARCHITECTURE
- Saisie du quadrillage (Files)
- Propager les étendues des quadrillages
- Réglage de l'altimétrie des niveaux
- Altitude relative et altitude NGF
- Saisie dans le sens de la profondeur ou de la hauteur
- Saisie des poteaux
- Placer les poteaux automatiquement sur les Files
- Saisie des murs porteurs
- Saisie des poutres
- Dupliquer un type de mur
- Ajouter des couches au mur et les ordonner
- Créer des semelles (filantes, isolées)
- Dalle de fondation
- Éditer une dalle
- Bord de dalle
- Saisie du sol
- Saisie des portes
- Modifier la Famille porte
- Saisie des fenêtres
- Vue 3D du RDC
- Copier / coller aligné sur les niveaux sélectionnés
- Supprimer les marques de niveaux en façades
- Matérialiser l'acrotère pour le toit terrasse
- Création d'un toit terrasse
- Création de formes de pentes pour le toit terrasse
- Profils en relief
- Profils en creux
- Jonction des murs
- Créer une cage d'escaliers sur plusieurs niveaux
- Saisie d'un escalier
- Étendre l'escalier sur plusieurs niveaux
- Vue en 3D avec activation du soleil et de l'ombre
- Coupes
- Vue isolée d'un niveau en 3D
- Point de vue Caméra
- Créer une visite virtuelle
- Exporter la visite en vidéo

## **Jour 3**

## **Annotation**

- Ligne de détail
- Région
- Gestion des hachurages
- Composant de détail
- Côtes alignées
- Côtes linéaires
- Côtes angulaires
- Côtes radiale ou diamètre
- Longueur d'arc
- Côtes d'élévation
- Côtes de coordonnées
- Côtes d'inclinaison
- Styles de côtes
- Textes simples
- Etiquettes de mur
- Les annotations de poutres
- Nomenclatures
- Liste de feuilles

#### **Contraintes**

- Création de contraintes
- Contraintes avec cotes
- Contraintes d'égalité
- Paramètres globaux

#### **Pièces et surfaces**

- Création de pièces et surfaces
- Séparation de pièces et surfaces
- Etiquettes de pièces et surfaces
- Création de légendes

#### **Familles**

417, route de la Farlède RN97 Les Pléiades – 83130 La Garde – Tel : 09 72 50 62 74 – [contact@bimaxes.com](mailto:contact@bimaxes.com) - web : [www.bimaxes.com](http://www.bimaxes.com/) SAS BIMAXES - Capital : 11 400 € - SIRET : 81109496000036 - Code APE : 7112B - TVA: FR25 811094960 Déclaration d'activité enregistrée sous le numéro 93.83.04967.83 auprès du préfet de région de PACA

- Les types de familles
- Les gabarits de famille
- Paramètres de type
- Paramètres d'occurrence
- Paramètres partagés
- Famille 2D et 3D
- Familles imbriquées
- **Création de famille conditionnelle (Table avec nombre de pieds variables en fonction de la longueur du plateau)**
	- Création des paramètres de Types et d'Occurrences
	- Mise en place des plans de référence
	- Modélisation du plateau par extrusion
	- Modélisation des pieds
	- Saisir une formule mathématique simple
	- Saisir une formule conditionnelle
	- Modélisation d'un pied central
	- Condition d'apparition du pied central
	- Création de famille paramétrique

#### **Test de positionnement**

### **Jour 4**

#### **Création d'un projet électricité**

- Les différentes familles utilisables
- Familles de luminaires fabricants
- Création de familles de luminaires
- Familles simples 2D
- Familles imbriquées 2D
- Gestion des échelles
- Familles imbriquées 3D
- Utilisation des connecteurs MEP de puissance
- Paramètres de type
- Paramètres d'occurrence
- Personnalisation des couleurs en 2D, en 3D
- Création de familles d'appareillage
- Familles simples 2D
- Familles imbriquées 2D
- Utilisation des connecteurs MEP de commande
- Familles d'armoires électriques
- Familles et système courant faible
- Familles simples 2D
- Familles imbriquées 2D
- Familles imbriquées 3D
- Utilisation des connecteurs MEP courant faible
- Cas particuliers des SSI
- Création de filtres pour l'affichage
- Normes et règlementation
- Les paramètres
- Utilisation des gabarits
- Choisir et placer un type de luminaire
- Choisir et placer un type d'appareillage
- Créer et placer des goulottes
- Créer et placer des chemins de câbles
- Créer et placer des armoires électriques
- Création de système de puissance
- Navigateur de système
- Génération de câbles
- Création de systèmes de commande
- Création de filtres pour l'affichage
- Les nomenclatures
- Calcul d'éclairement
- Effectuer un rendu

# **Jour 5**

- **Travailler avec un fichier central et des sous-projets**
	- Déclaration des machines sur le réseau
	- Choisir un gabarit MEP et lier un fichier Revit Architecte
	- Création du fichier central sur le serveur
	- Création des sous-Projets : **ELECTRICITE**
	- Saisie par chaque intervenant d'une partie de réseau en mode collaboratif
	- La discipline : coordination
	- Synchroniser avec le fichier central
	- Abandonner les données en ma possession
	- Vérification des interférences
	- Requêtes de modifications
	- Synthèse Clash détection ou vérification des interférences
	- Utilisation des réservations
	- Ouverture avec l'option de détachement du fichier central
	- générer une nouvelle copie locale du fichier central

### **Mises en pages**

- **Feuilles**
- **Cartouches**
- Légendes
- **Impression**
- Export en format PDF
- Utilitaire : eTransmit pour envoi de la maquette avec toutes les pièces jointes

### **Test de validation des acquis**

- Exercice de modélisation à réaliser
- Répondre aux objectifs de départ
- Obtenir minimum 7 critères de validation sur 10
- Durée : 50 minutes

### **Examen Autodesk Revit Architecture (ACU) dans le cas d'un examen commandé**

- L'examen est en français
- Durée 50 minutes
- 30 questions (le rythme est donc soutenu)

417, route de la Farlède RN97 Les Pléiades – 83130 La Garde – Tel : 09 72 50 62 74 – [contact@bimaxes.com](mailto:contact@bimaxes.com) - web : [www.bimaxes.com](http://www.bimaxes.com/) SAS BIMAXES - Capital : 11 400 € - SIRET : 81109496000036 - Code APE : 7112B – TVA: FR25 811094960 Déclaration d'activité enregistrée sous le numéro 93.83.04967.83 auprès du préfet de région de PACA

- Il faut 70% de bonnes réponses
- Dans nos locaux, le test est fait sur des PC avec 2 écrans
	- 17 pouces pour les questions
	- 27 pouces pour la version française de Revit
- Le PC est verrouillé pendant l'examen (Pas d'internet etc.)
- Un Proctor (Surveillant) est présent.
- En cas de succès au test un fichier PDF officiel et protégé est envoyé par Autodesk à l'adresse E-Mail du stagiaire
- Un badge est également accessible pour publier sur les réseaux sociaux

**La société BIMAXES est fière d'annoncer un taux de réussite de 100% à ce jour**

**Débriefing Questionnaire de satisfaction**